## **Syllabus for Physics 222, spring 2020**

Ben Crowell, Fullerton College

prerequisites The prerequisites are Physics 221 and Math 152 with a grade of C or better.

office hours The following office hours are in room 415-P (not my office): MTWR 8:30-9:30 I urge you to pick at least one of these office hours to come to every week as part of your habitual schedule. When you show up to my office hours for help with homework, I expect you to bring both the book and your own copy of your reading notes (see below).

web page www.lightandmatter.com/area3phys221.html To e-mail me, use your Spotter account.

required materials The text is Fields and Circuits, which can be downloaded at lightandmatter. com/fac. You'll also need a calculator, and two bound lab notebooks (either  $10 \times 7^{\frac{3}{4}}$ -inch or  $9^{\frac{3}{4}} \times 7^{\frac{1}{2}}$ -inch). You can use a dictionary on exams, but it has to be a printed dictionary, not an electronic one.

> If you're a physics major with a strong mathematical background, I recommend that you also buy and read a copy of Purcell, Electricity and Magnetism, a beautiful, classic book. Old editions can be found for \$5-10 through aggregators like bookfinder.com. Although the old editions use a non-SI system of units, that only affects some of the numerical constants appearing in formulas, which is not a big issue in a book being used for this supplementary purpose.

getting started Here are the things you need to do by the second class meeting:

- 1. Get everything listed under "required materials" above. You can buy the book at the FC bookstore or download it. Download and print the lab manual. The downloads are linked to from the class's web page.
- 2. Read this syllabus.
- 3. Consult the schedule on page 5. Do the listed reading and the homework problems. Take notes on the reading, and print two copies of them.

hours

recommended weekly routine The following is a typical way that you could allot your time for this course during a week in which there is one reading assignment and two homework assignments.

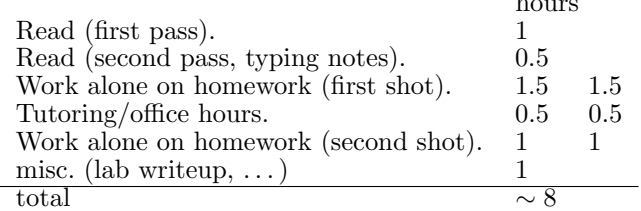

grading Grades will be determined as follows:

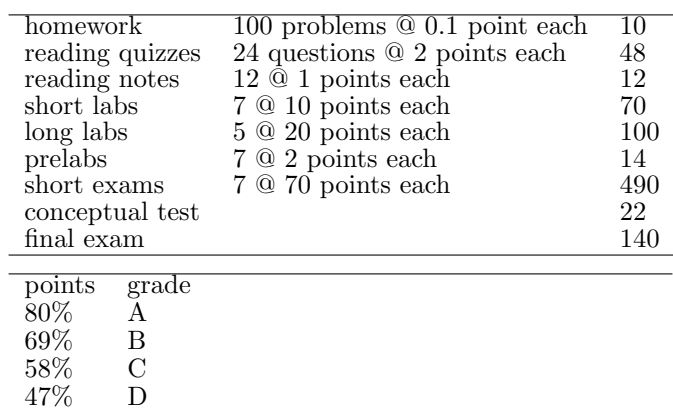

The reason for grading the homework is to give you feedback and track your progress. To avoid giving anyone an incentive to cheat by copying solutions from online or offline sources, I've made the weight assigned to the homework too low to have any significant direct effect on your grade. However, the way you learn the material in this type of course is by practicing. Therefore most students end up with about the same grades on the exams as on the homework.

basic literacy in

The following are some common mistakes in carrying out a numerical calculation.

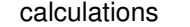

wrong right

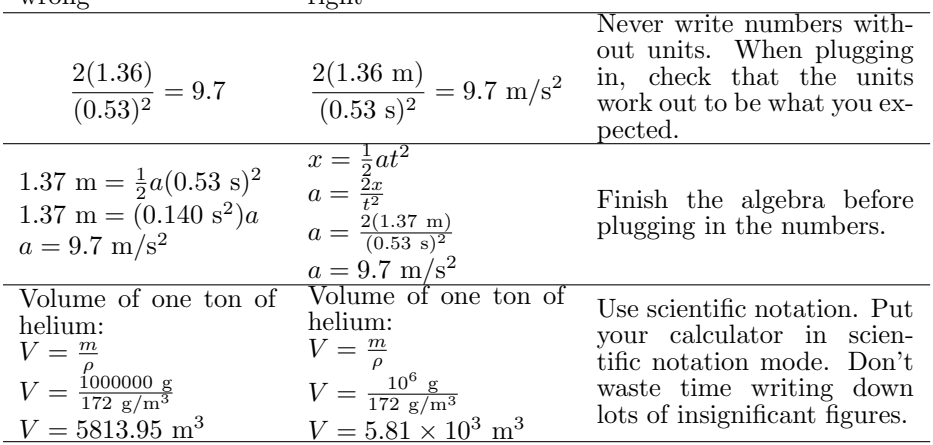

reading notes I'll maintain a folder for you containing your notes on the reading. These are the notes you get to use on the exams. You should do the notes on a computer (for ease of revision), and do them after you read, not while reading (so that you know what ended up being the main points). I will not accept hand-written notes.

> On any date when reading is assigned, you should be prepared for an open-notes quiz, and print out an extra copy of your notes on the reading; you'll turn in the copy, and I'll add it to your folder. It has to be a copy, because you need the original for your own use in studying and problem solving. I expect you to bring your own copy of your notes to school so that, e.g., we can refer to them together if you're getting help in my office hours.

> Your notes need to be entirely in your own words; stating everything in your own words is a good way to test and consolidate your own understanding. Cutting and pasting from the book would be a form of cheating on exams (because the exams are not open-book), and would also be plagiarism if the copied material wasn't properly attributed.

> Shorter is better. The laws of physics are fundamentally simple. I would suggest limiting yourself to no more than quarter of a page per chapter. By the end of the semester, the simple underlying structure of the material will have become more and more obvious to you, and I think you should be able to go back over your notes and edit them down to no more than about a page total. It's not against the rules for your notes to be too long, but it's not smart, either; long notes usually indicate that you're not distinguishing fundamental principles from trivia, or that you're making futile efforts to write a cookbook of problem-solving techniques, which is a self-defeating way to approach problem solving. If it feels too scary to walk into an exam with short notes, I suggest making a separate long version as a security blanket, but sealing them shut with a big binder clip to remind yourself that using them is probably a mistake, indicating that you aren't working from basic principles.

Google Docs for note-taking For note-taking, I recommend that you use Google Docs, docs.google.com, which makes it easy to do equations. It works in any web browser, and you don't have to install any software. To do an equation, go to the Insert menu and choose Equation. You can then type in your math. A toolbar also comes up, just above the top of the page, with symbols in it like square roots. I found the toolbar confusing when it came to doing exponents; the easiest way to do it is to enter, e.g., x^2 for x squared. Printing works, but is a little awkward and ugly. A PDF file pops up, with your equations rendered at low resolution. You then have to print the PDF file (i.e., you have to do two print commands in order to get the output to actually go to the printer).

Spotter Spotter is computer software I've written to help you check your answers to homework problems. It can check both numerical answers and symbolic ones. Having Spotter helps you more than having answers in the back of the book, because it is programmed to give you helpful pointers. If you put in an wrong answer that I've anticipated, it will explain why it's wrong. If your answer doesn't make sense in terms of units, it will tell you that. If you get a wrong answer, you can redo the problem and put in the right answer later for full credit.

> Problems labeled as online on the homework page of the syllabus have purely mathematical answers, and are in Spotter. To get credit for an online homework problem, you need to enter a correct answer in Spotter, and also turn in your written calculations and explanations along with the rest of the homework. What I'm really trying to do here is get you to come to my office hours and get help if you can't get the right answer — Spotter helps you by letting you know whether you have the problem right before you turn it in.

> You don't need to install the software; you just use it through a web browser. Start from the class's web page, then click on the "homework" link to the class's Spotter page. Once you're in Spotter, make sure to log in, or else you won't get credit for your work! Once you're logged in, all your answers will be recorded.

> When using Spotter, you have to be careful about the notation you use for inputting mathematical expressions. Spotter is designed to allow you to use something resembling normal human mathematical notation, as opposed to the notation used in computer programs. However, human math notation is designed for humans, not computers, and you need to learn a few things about how to type your expressions in a form that Spotter will interpret correctly.

> First, everything you type will be smashed down to one line of text, eliminating the superscripts and subscripts. For example, a variable name with a subscript, like  $x_1$ , is entered as  $x_1$ . Since there are no superscripts, you have to enter exponents using the  $\hat{ }$  symbol (shift-6), e.g.,  $x^2$  becomes  $x^2$ . You can enter a square root as either  $sqrt(x)$  or  $x^2.5$ . There is no way to enter the times symbol, ×, without confusing the computer and making it think you meant the variable  $x$ , so in scientific notation you should simply leave a space where you would normally put the times symbol, e.g.,  $5 \times 10^6$  becomes 5 10<sup>o</sup>6. Don't try to enter this as 5e+6; that's what a lot of computer software would want, but Spotter is trying to interpret everything as normal human notation, so it will think you meant  $5e + 6$ , where e is a variable.

> Human languages, including human math notation, are ambiguous. Use parentheses liberally to make your meaning clear. There are two main situations where you need to watch out. First, arguments to functions: sin 2x will be interpreted as  $(\sin 2)(x)$ ; if you intended  $\sin(2x)$ , you should have entered  $\sin(2x)$ . Second, the bottom of fractions: 1/3c will be interpreted as  $(1/3)c$ , so if you want  $\frac{1}{3c}$ , you need to enter 1/(3c).

> As you type your answer, the computer will display a rendering of it into "real" human math notation so that you can see how your input is being interpreted. If you're using this feature in a browser such as Internet Explorer that has poor math support, it will be slow, especially the first time you use it on a particular computer.

academic honesty policy In cases of serious academic dishonesty, I will assign a zero on the work, and I will also pursue action at the college level, which may result in penalties such as suspension or expulsion.

> Serious academic dishonesty includes cheating on an exam, or turning in homework that is plagiarized from my solutions or from a source such as Chegg.

> I will also assign a zero in cases where two students turn in homework or lab reports that contain identical or nearly identical work. A good rule of thumb is that if A is helping B, only B's paper should be out, and the pen should be in B's hand.

labs Most labs have prelab questions, which you're expected to turn in on a piece of paper (not in a lab notebook) at the beginning of lab.

Take raw data directly in one of your two bound lab notebooks, in pen, keeping raw data separate from calculations and inferences. Raw data is group work, but

analysis and writeups are individual work. If you finish taking data before lab is over, start doing your analysis so that you can tell whether your results make sense, and so that I can help you if you need help. Writeups are due 7 days after the lab or at the final, whichever is earlier. I encourage you to come to my office hours with a draft of your writeup so that I can give you comments before you turn it in. The format of lab writeups is in appendix 1 in the back of the lab manual.

If you miss a lab, you can only make it up in one of my other lab classes over the rest of the week, and it is still due at the same time it's due for everyone else. If you want to make up a lab, email me, and I'll coordinate with the physics technician.

- drops I will drop you under any of the following conditions:
	- You miss any lab or lecture during the first two weeks without contacting me in advance by e-mail. If I don't receive any written work from you, I will consider that the same as an absence on that day.
	- You don't turn in two consecutive homework assignments during the first two weeks. You don't need to get any problems right in order to fulfill this requirement, but you do need to show some attempt at a solution for at least some problems on each assignment. It's not enough to write "I don't know how to do this problem," but it is enough if you write, "I tried to do this problem using the equation  $v^2 = 2ax$ , but that didn't work because I couldn't figure out how to get  $x$ ."
	- You miss an exam without contacting me in advance by e-mail.
	- Over a period of seven consecutive days, you don't turn in any homework papers or quizzes, and don't complete all the lab work (participating in lab, and turning in written lab work when it's due).

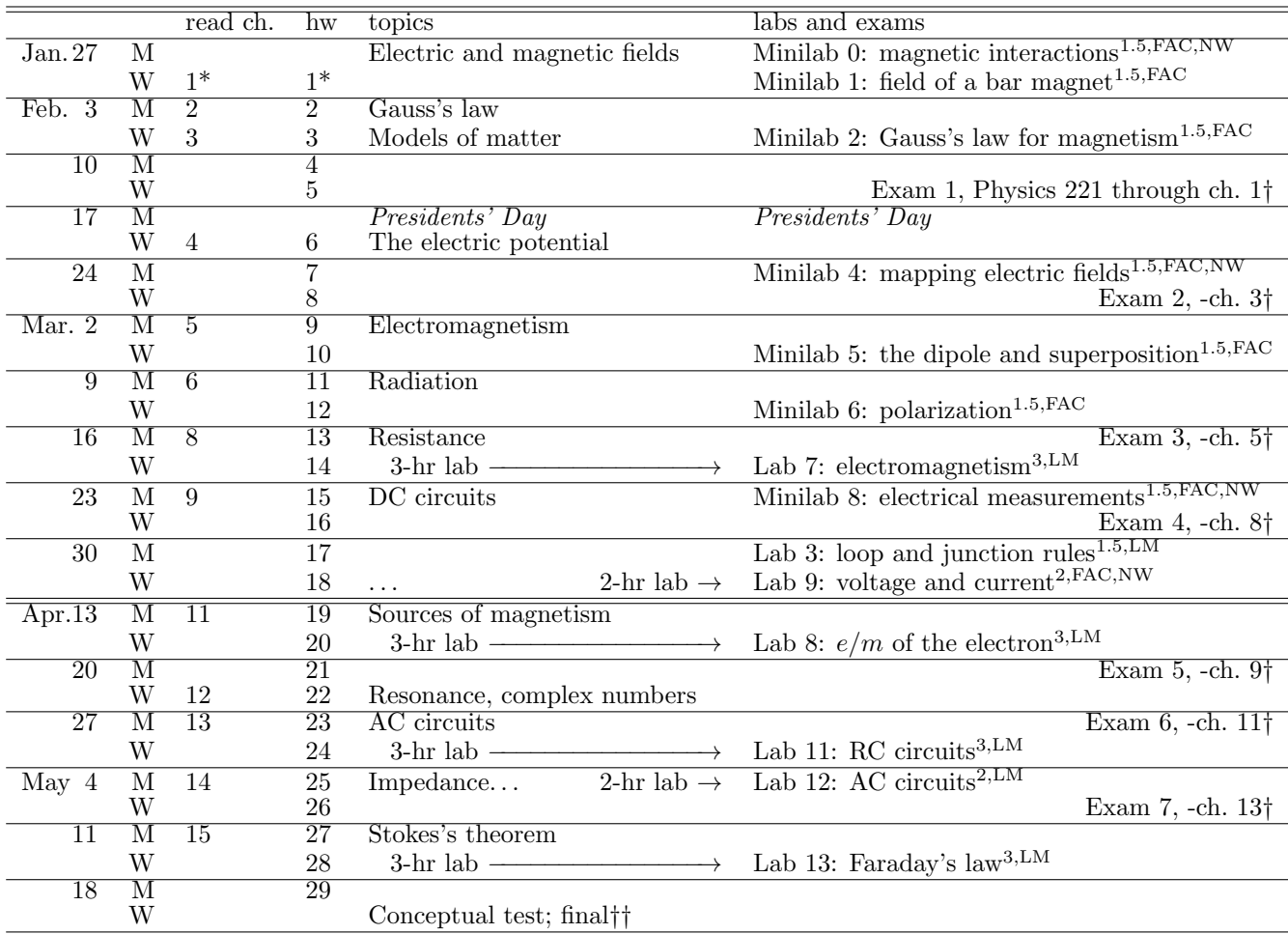

## **Schedule for Physics 222, spring 2020**

\* Whenever reading is assigned, you should bring both copies of your notes to class. Turn in your papers showing all the work you did on the homework, including the online problems. The list of problems assigned on each homework assignment is on p. 6.

<sup>1</sup>.<sup>5</sup> Labs marked with this symbol are an hour and a half long, and will run from 11:05 to 12:35.

<sup>3</sup> Labs marked with this symbol will fill the whole 3-hour class period.

FAC Labs marked with this symbol are in Fields and Circuits, e.g., Minilab 4 is at the end of ch. 4.

LM A lab in the lab manual at http://www.lightandmatter.com/area3lab. html. These lab numbers do not correspond to chapter numbers in Fields and Circuits.

NW An informal lab with no writeup. You get credit for doing the work in class. We may also discuss the results during this class or at the next lecture.

†A short exam, 11:05-12:35. Bring a bluebook. All exams are cumulative. Each exam will concentrate on the material that you haven't yet been tested on. The last date to add notes to your folder for use on an exam is the preceding lecture.

††The final counts twice as much as the other exams and will not focus as much on just the more recent material. Bring a scantron for the conceptual exam.

## **Homework assignments**

A notation like 2-5 means chapter 2, problem 5.

Problems labeled "online" are in Spotter, which is explained in the syllabus. The full statement of each problem is in the book, not in Spotter. For these problems, you have to do both of the following things to get credit: (1) check the answer in Spotter and get it right, and (2) show your work on the paper that you turn in. If you're getting the wrong answer in Spotter and don't know how to get it right, please come to my office hours for help! My office hours are listed on the front page of the syllabus.

I'd appreciate it if you would leave about an inch of empty space at the top of the front page of your homework, so I can write your scores on the problems there.

Solutions for some problems, marked with an "s" below, are given in the back of the book. Try to solve these without peeking at the solution, then use the solution to check yourself. These problems are not for credit, and you don't need to turn in your work.

Problems labeled \* are more difficult problems that are not required and are meant for students at the top of the bell curve who don't find the regular homework challenging. These are not for points, but if you do one and would like feedback, please write me an eye-catching note on your homework paper so I'll know to look at it.

Note that in many of the homework problems, you need to look up data in the back of the book.

If a problem doesn't exist in your printed copy of the book, you can get it in the latest online version of the book at lightandmatter.com.

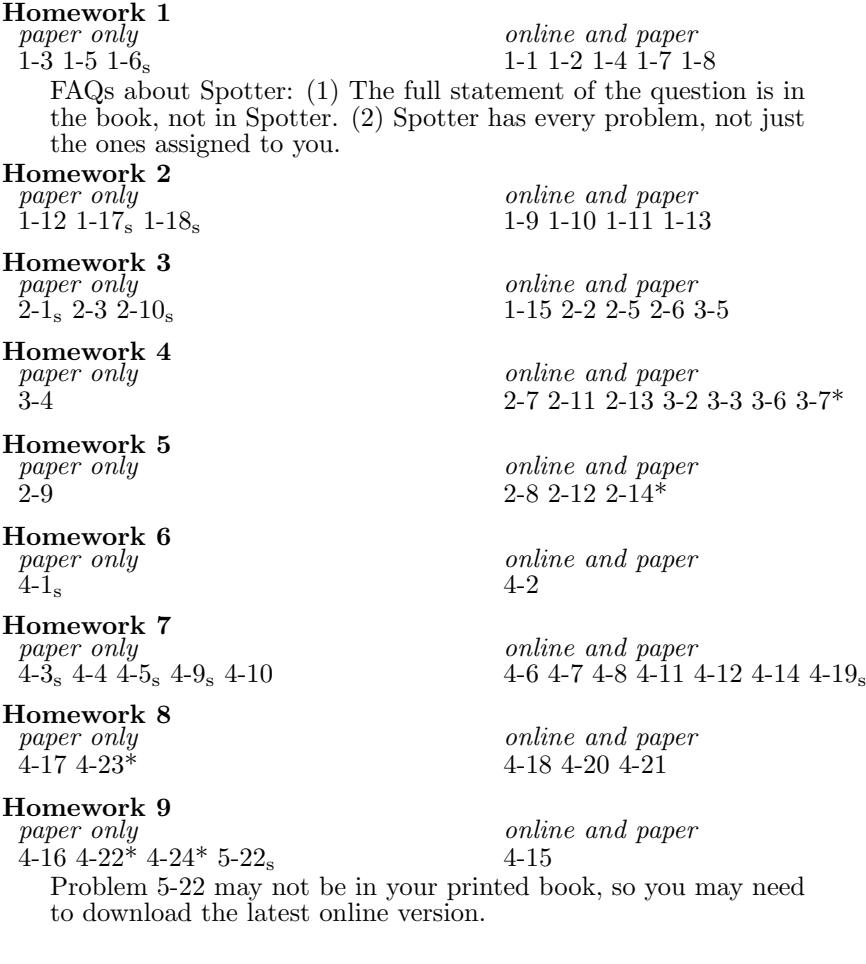

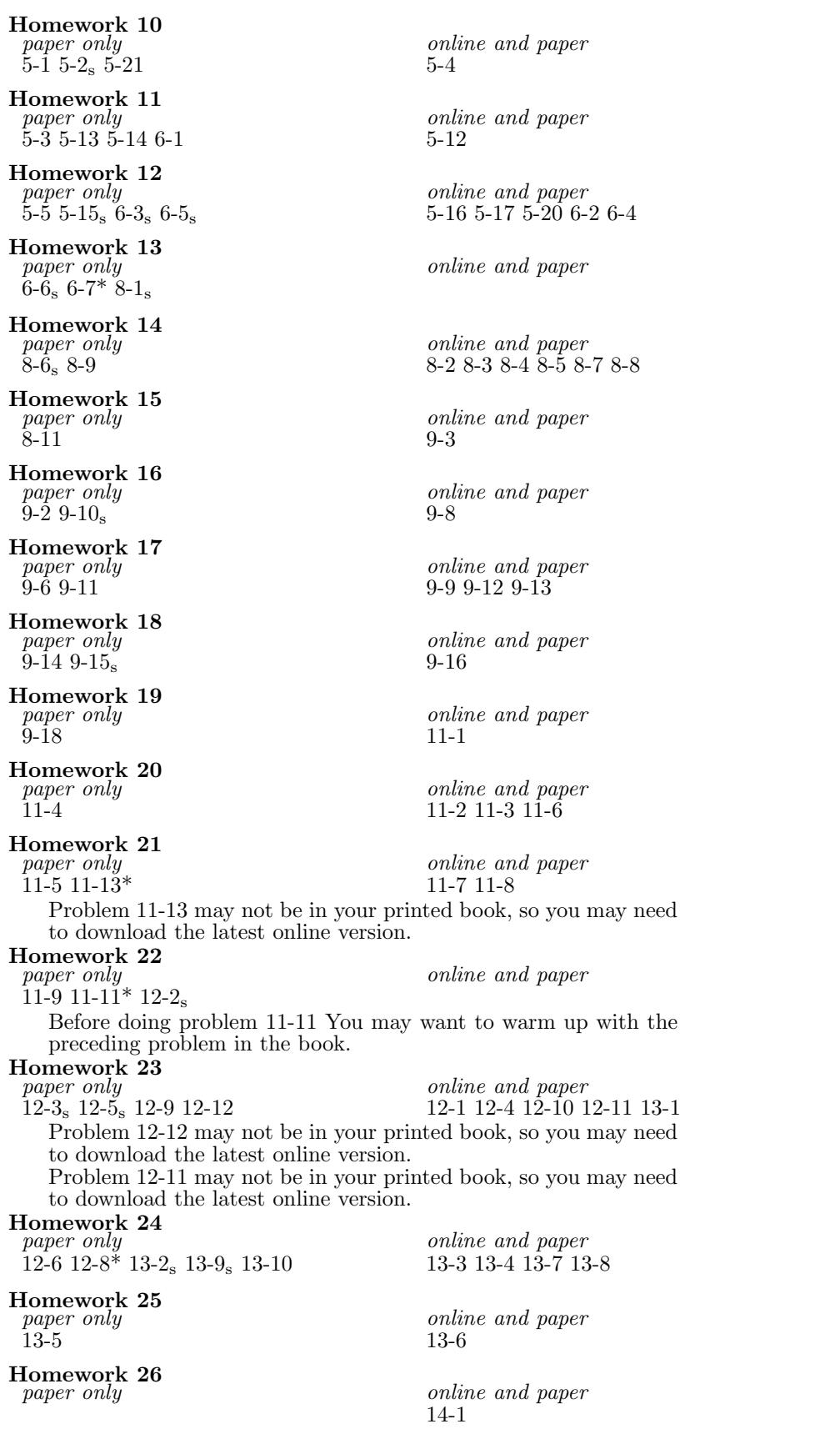

# $\begin{array}{c}\textbf{Homework}\ 27\\\ \textit{paper}\ only\\ 14-4\end{array}$

Homework 28

#### Homework 29

15-2 15-7

paper only online and paper 14-4 14-2 14-3 14-5

 $\begin{array}{c} \textit{online and paper} \\ 14\text{-}6\text{ }15\text{-}3\text{ }15\text{-}4 \end{array}$  $14-7$  15-1  $14-6$  15-3 15-4

### online and paper

Problem 15-7 may not be in your printed book, so you may need to download the latest online version.

students with disabilities Fullerton College is committed to providing educational accommodations for students with disabilities upon the timely request by the student to the instructor. Verification of the disability must also be provided. The Disability Support Services office functions as a resource for students and faculty in the determination and provision of educational accommodations. (Faculty Resource Guide at http://staffdev.fullcoll.edu/)